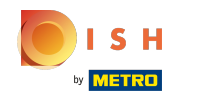

Acum sunteți la al doilea pas de confgurare. Aici puteți adăuga servicii și opțiuni de plată ale unității. ⋒ Aceste informații sunt importante pentru vizibilitatea pe internet.

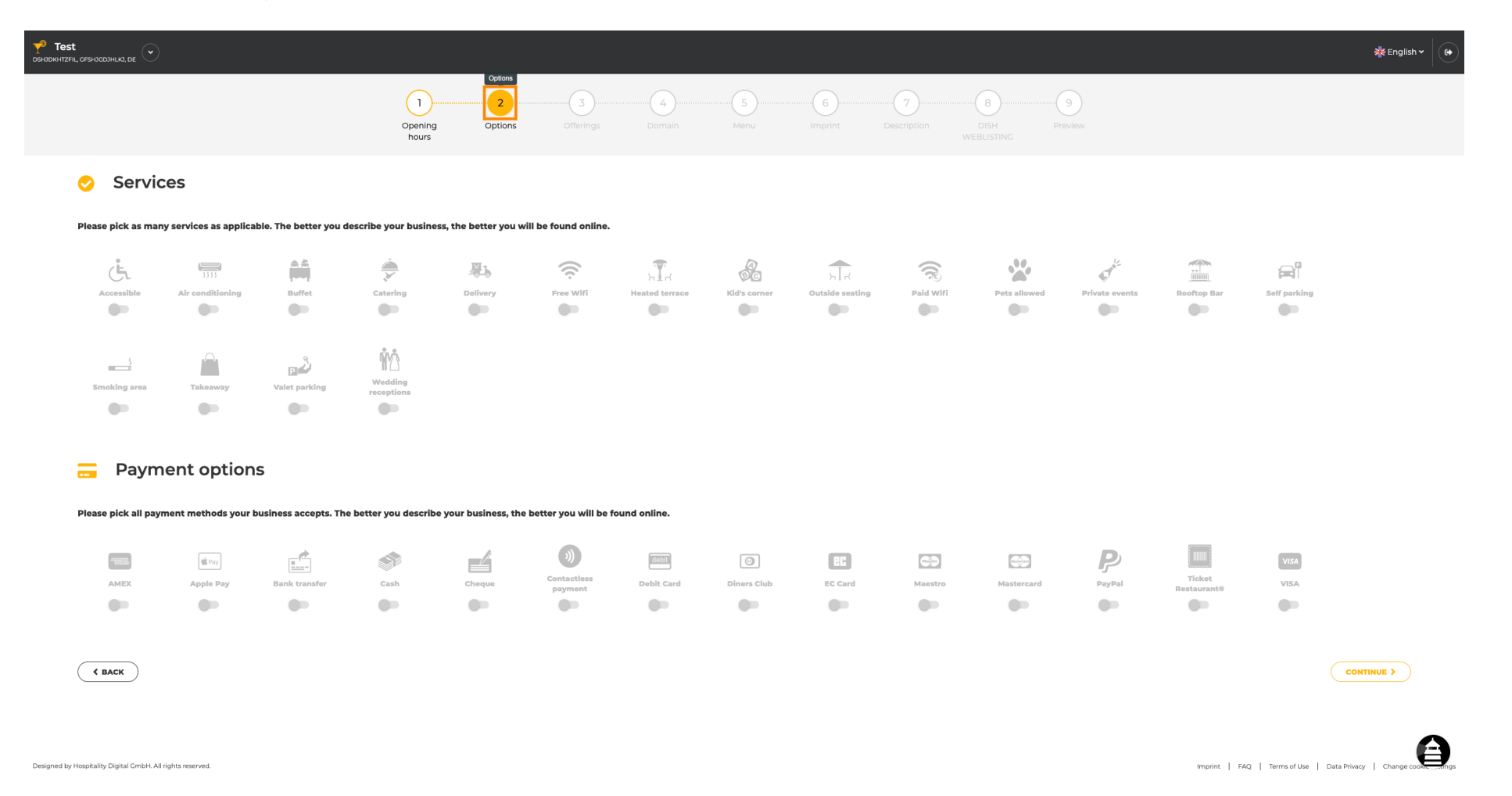

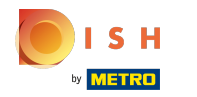

## Făcând clic pe serviciile individuale , acestea sunt adăugate.  $\boldsymbol{0}$

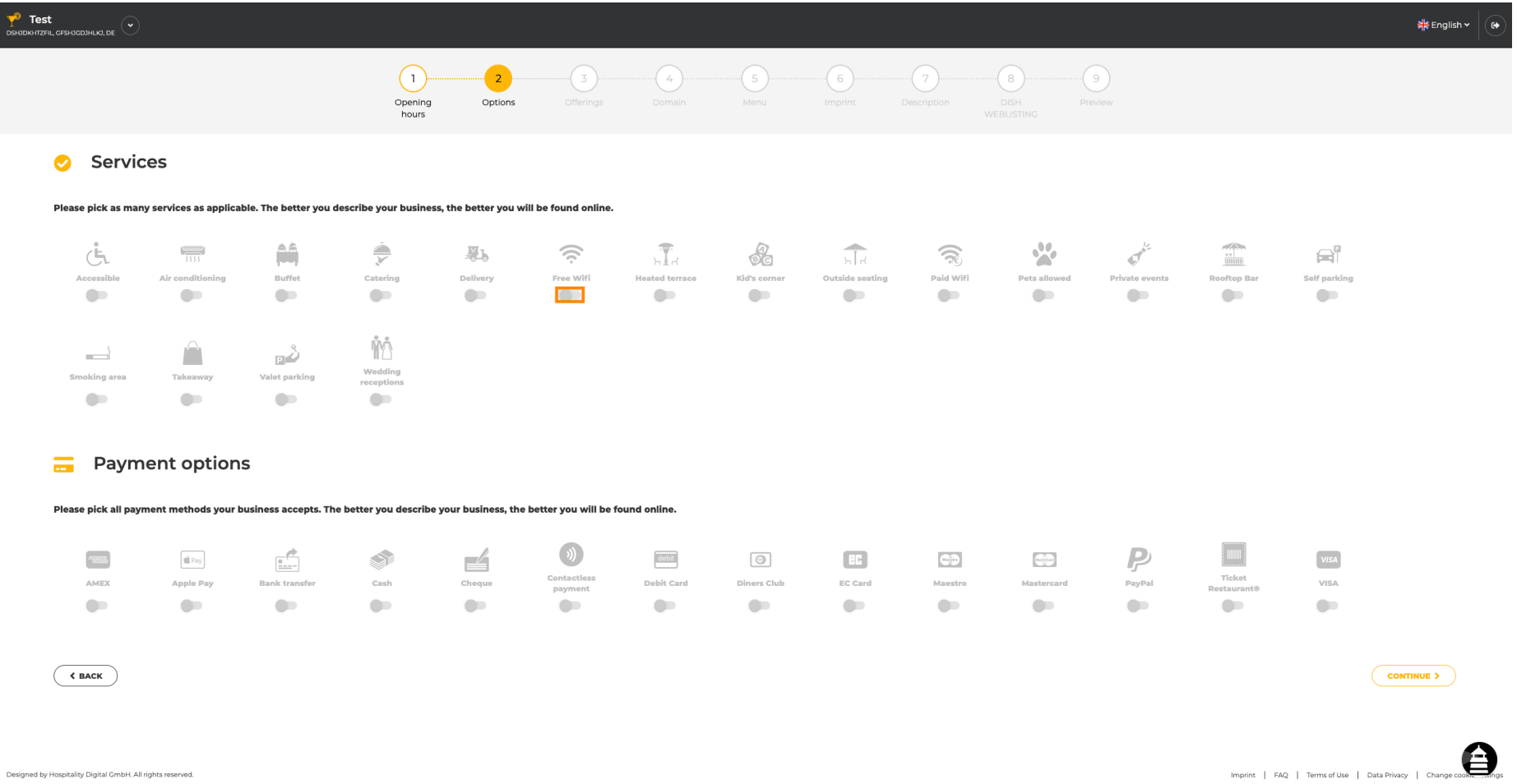

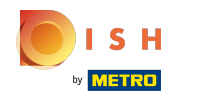

 $\ddot{\cdot}$ 

Puteți adăuga mai multe servicii pentru a vă asigura că unitatea este descrisă cât mai detaliat posibil.  $\bigcirc$ 

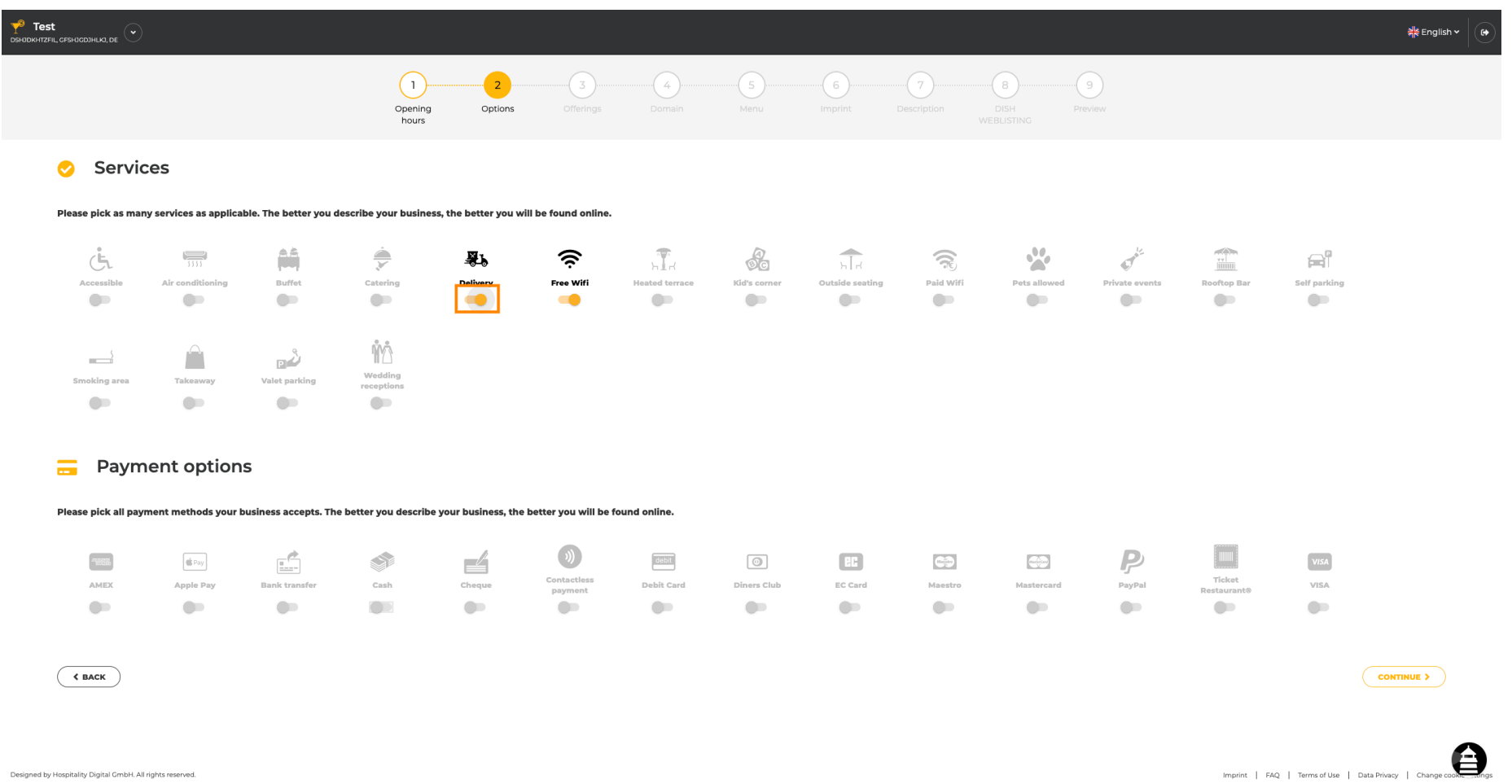

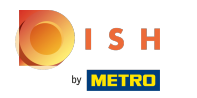

#### Făcând clic pe opțiunile de plată individuale , acestea sunt adăugate.  $\bigcap$

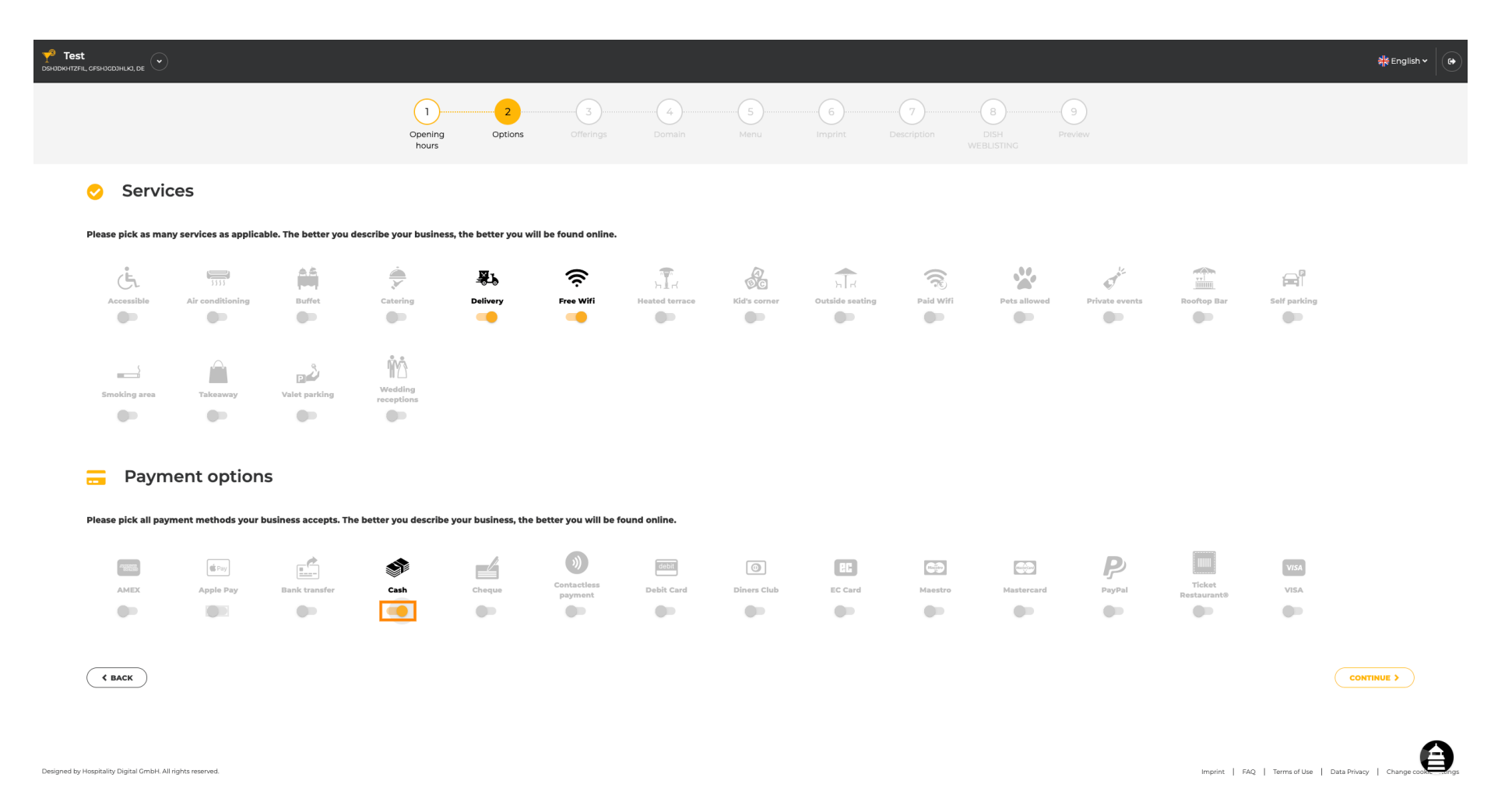

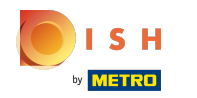

Puteți adăuga mai multe opțiuni de plată pentru a vă asigura că unitatea este descrisă cât mai  $\bigcirc$ detaliat posibil.

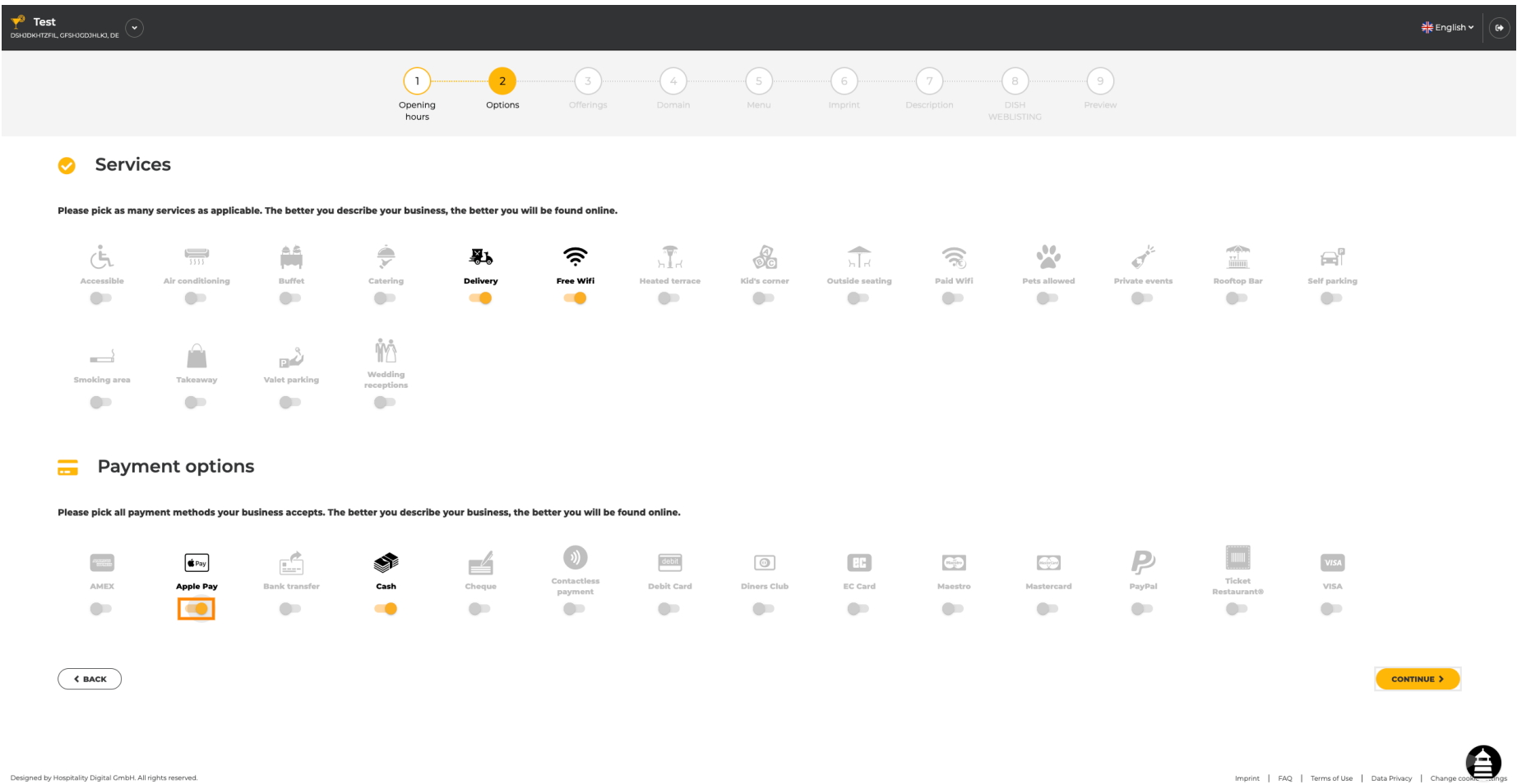

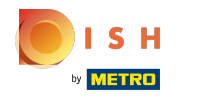

## Faceți clic pe Continuați pentru a adăuga oferte.  $\boldsymbol{0}$

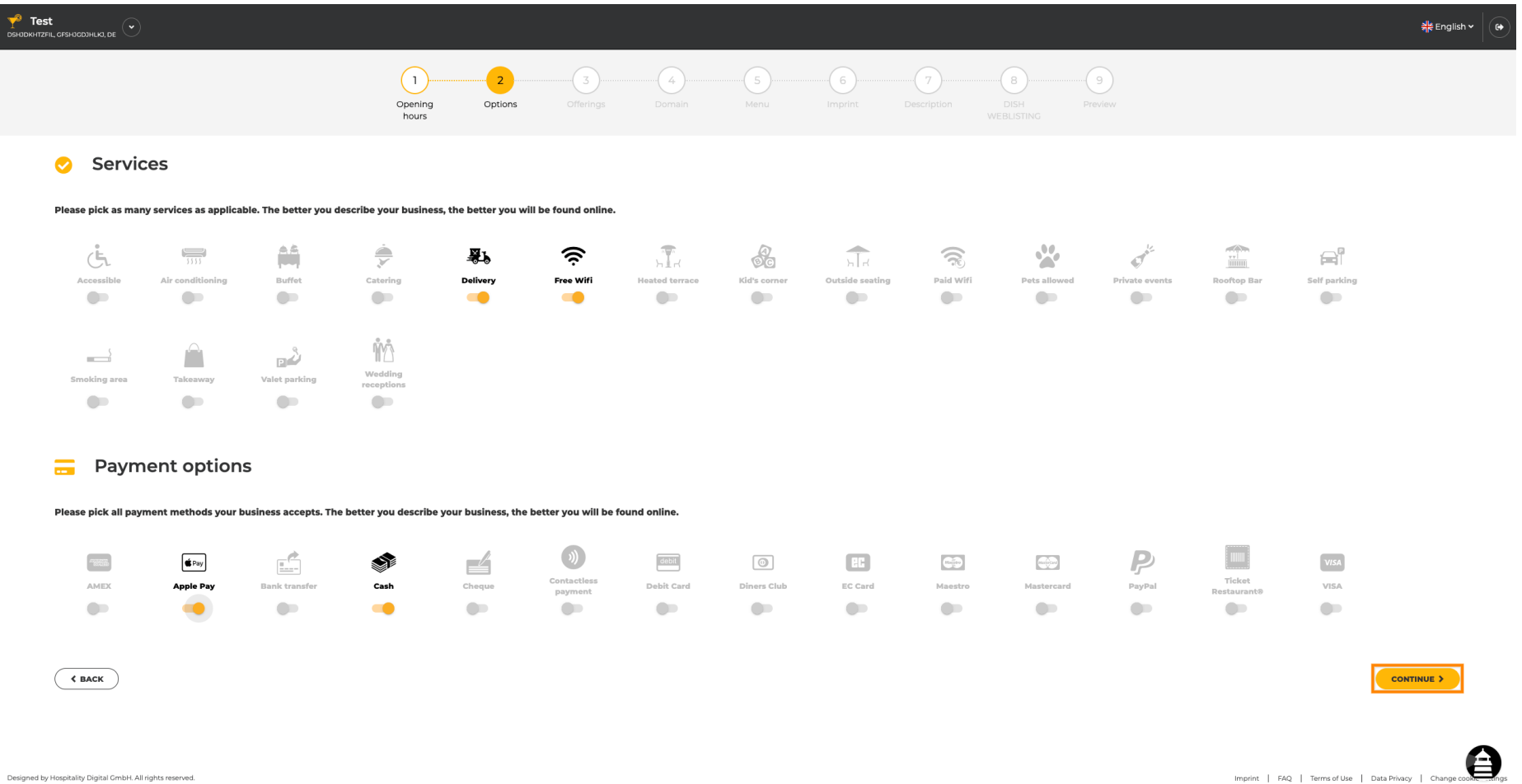

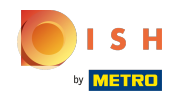

Făcând clic pe tipurile individuale de bucătării, acestea sunt adăugate. Puteți adăuga mai multe  $\boldsymbol{\Theta}$ bucătării pentru a vă asigura că unitatea este descrisă cât mai detaliat posibil.

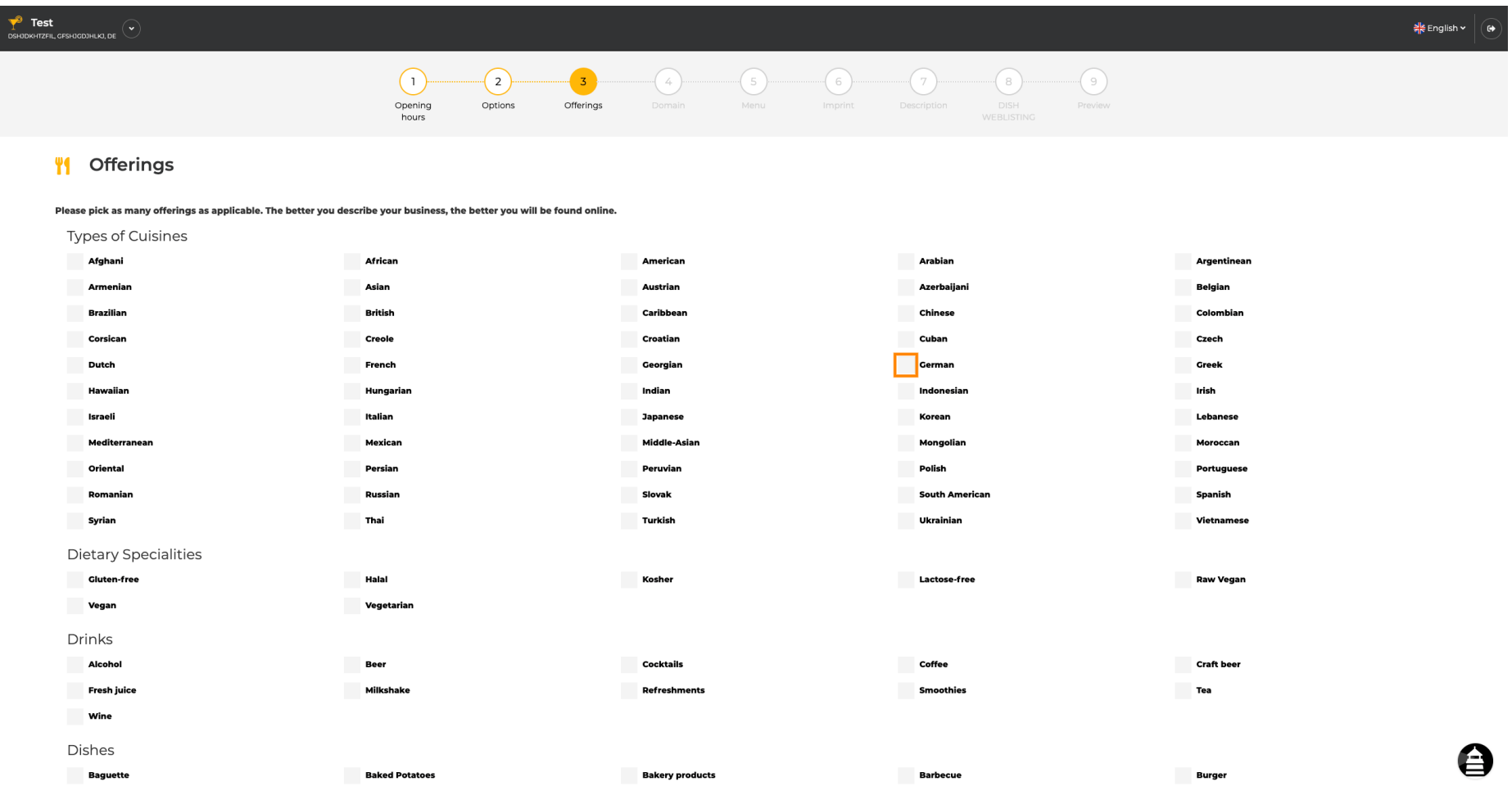

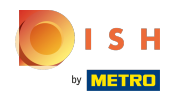

## Făcând clic pe specialitățile dietetice individuale, acestea sunt adăugate.  $\bullet$

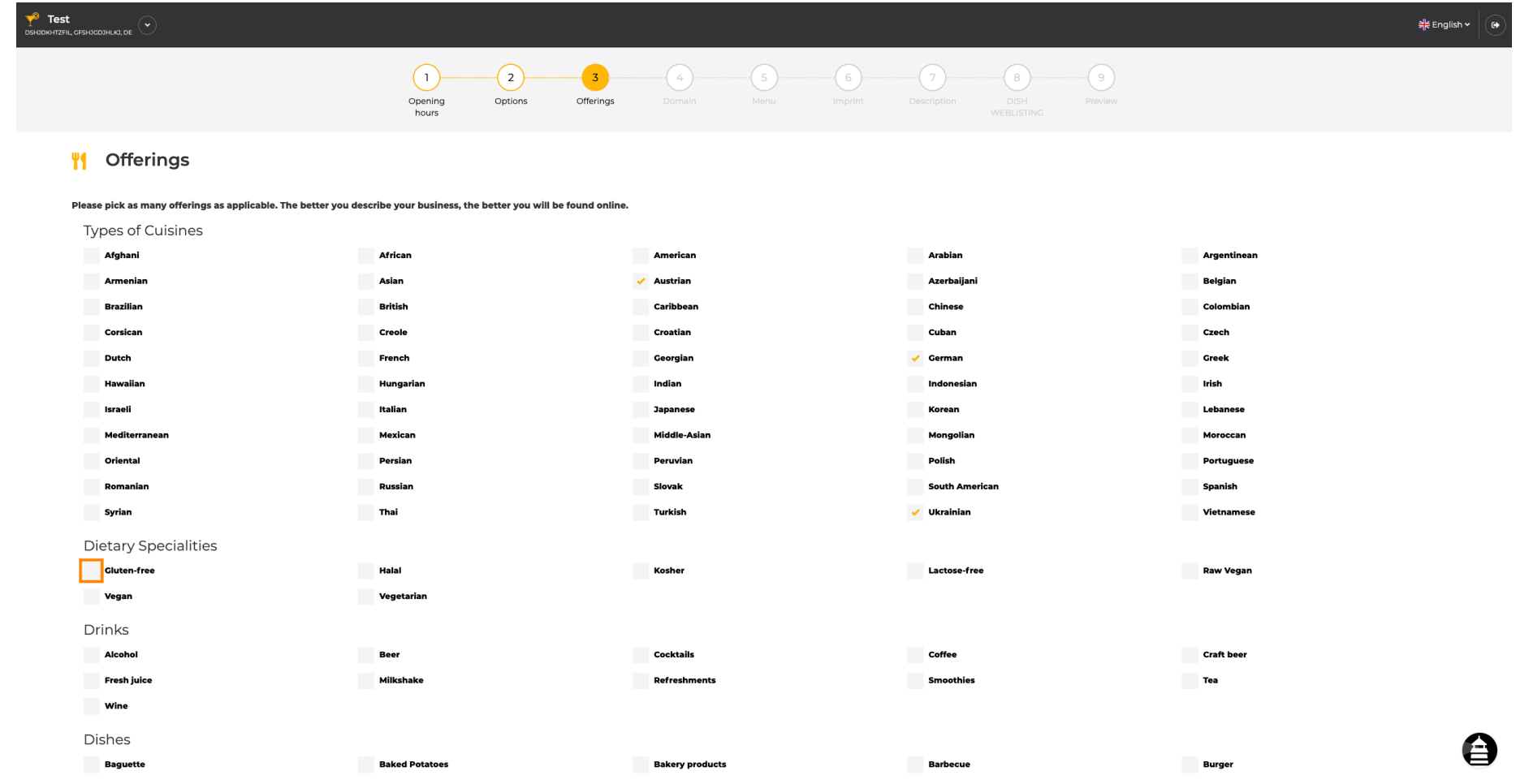

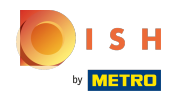

Puteți adăuga mai multe specialități dietetice pentru a vă asigura că unitatea este descrisă cât mai  $\bigcirc$ detaliat posibil.

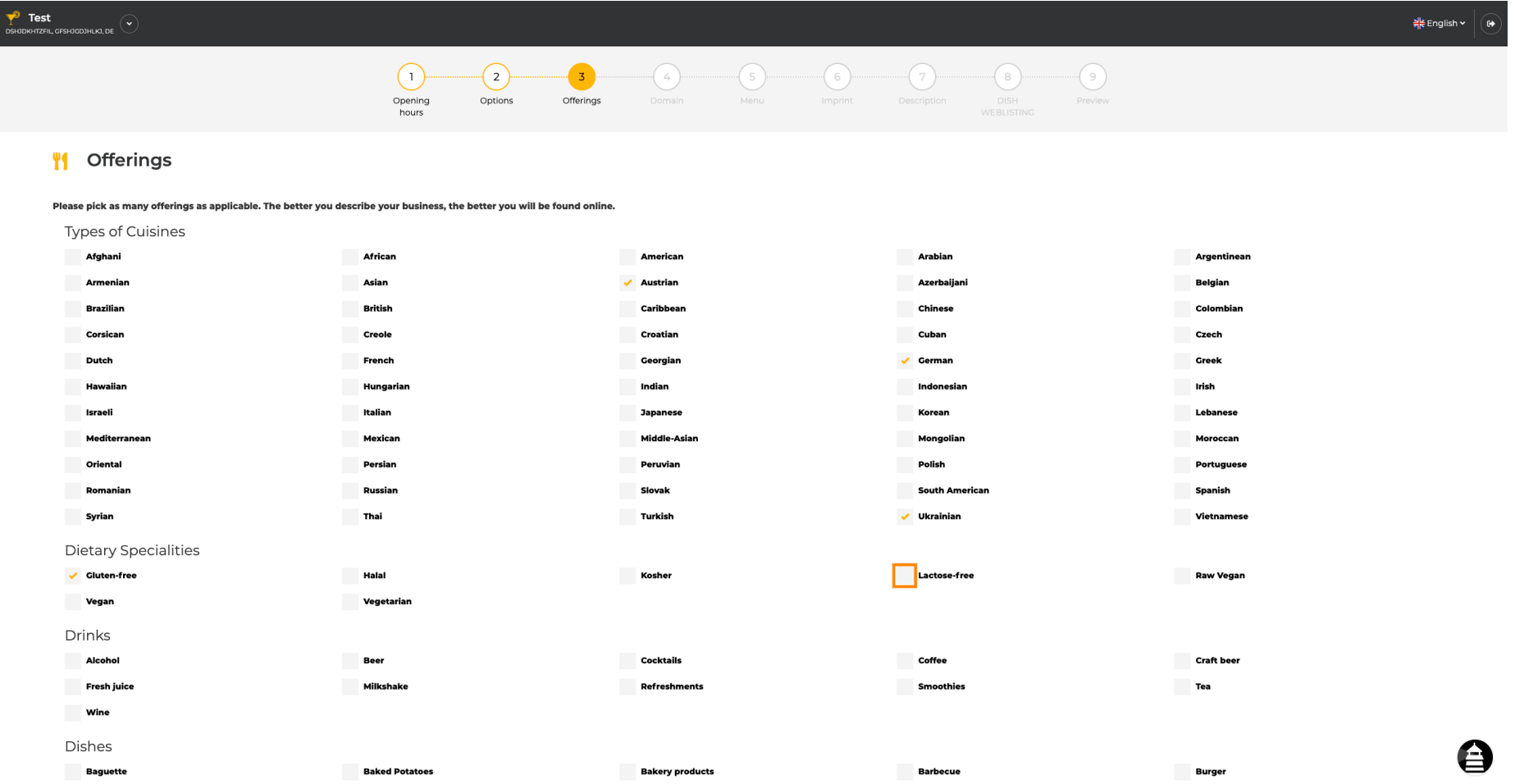

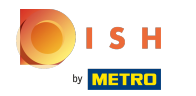

## Făcând clic pe băuturile individuale care sunt adăugate.  $\boldsymbol{0}$

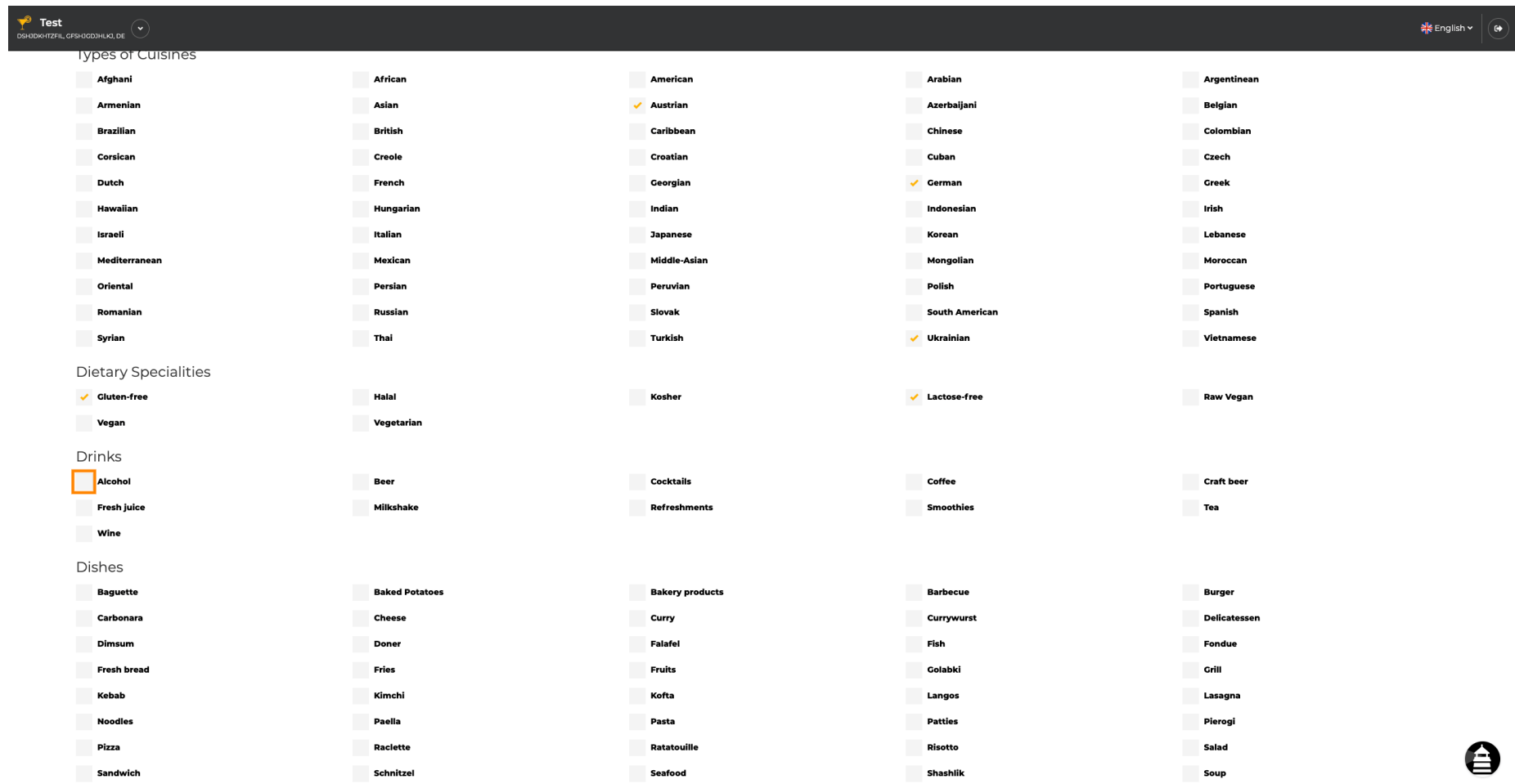

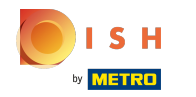

Puteți adăuga mai multe băuturi pentru a vă asigura că unitatea este descrisă cât mai detaliat posibil.  $\bigcirc$ 

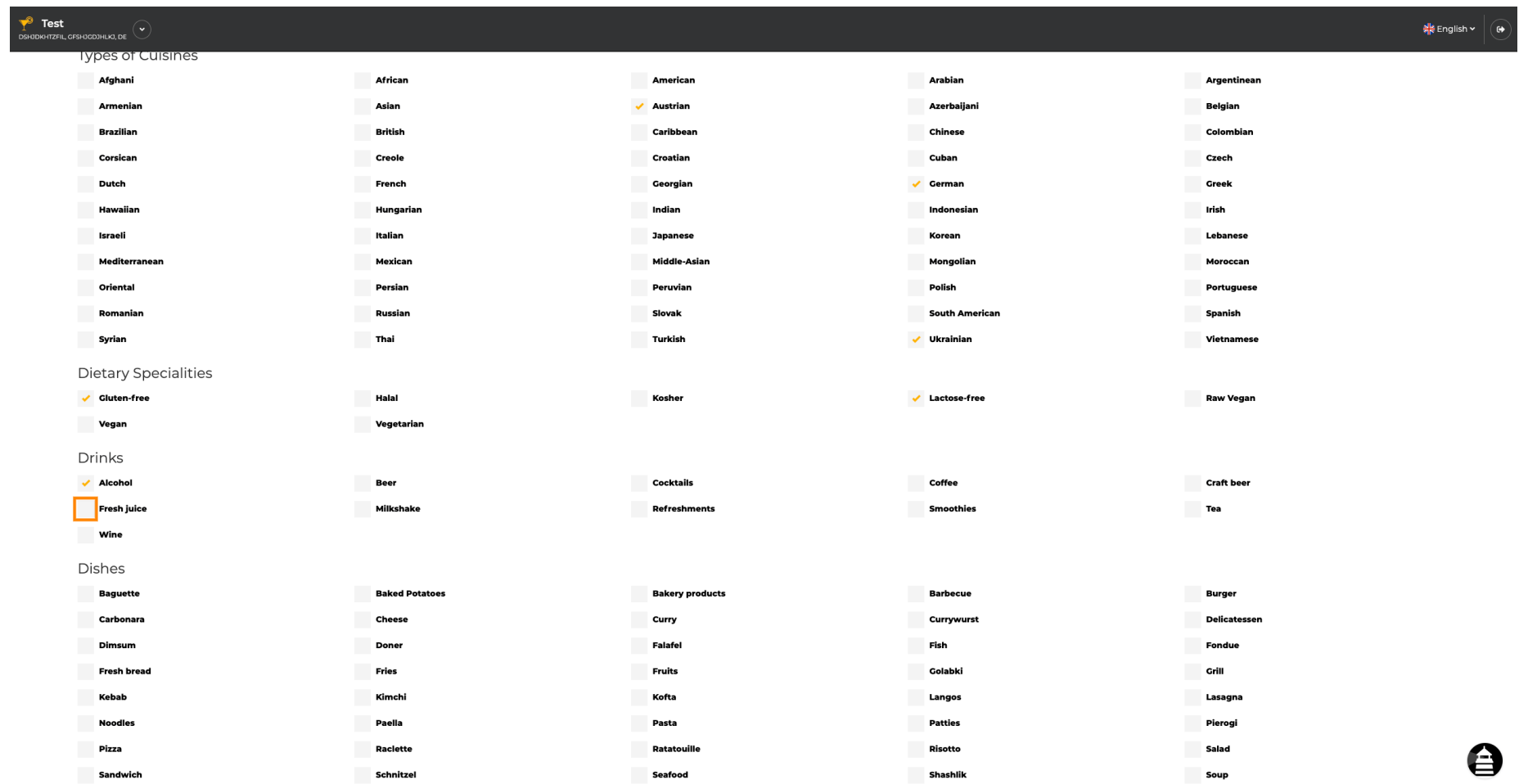

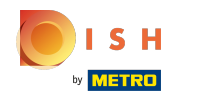

# Făcând clic pe felurile de mâncare individuale, acestea sunt adăugate.  $\bullet$

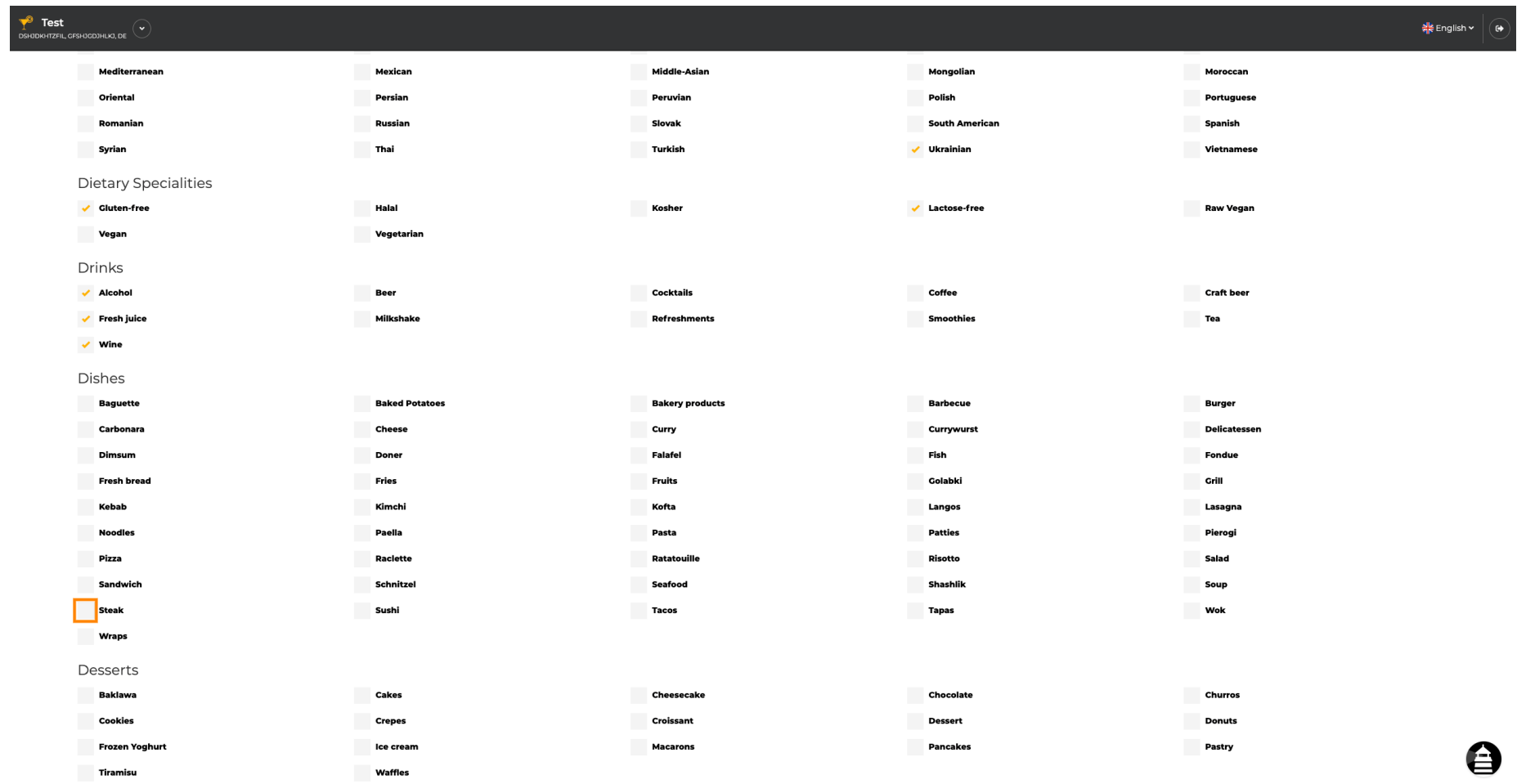

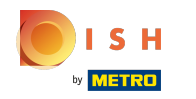

Puteți adăuga mai multe feluri de mâncare pentru a vă asigura că unitatea este descrisă cât mai  $\bigcirc$ detaliat posibil.

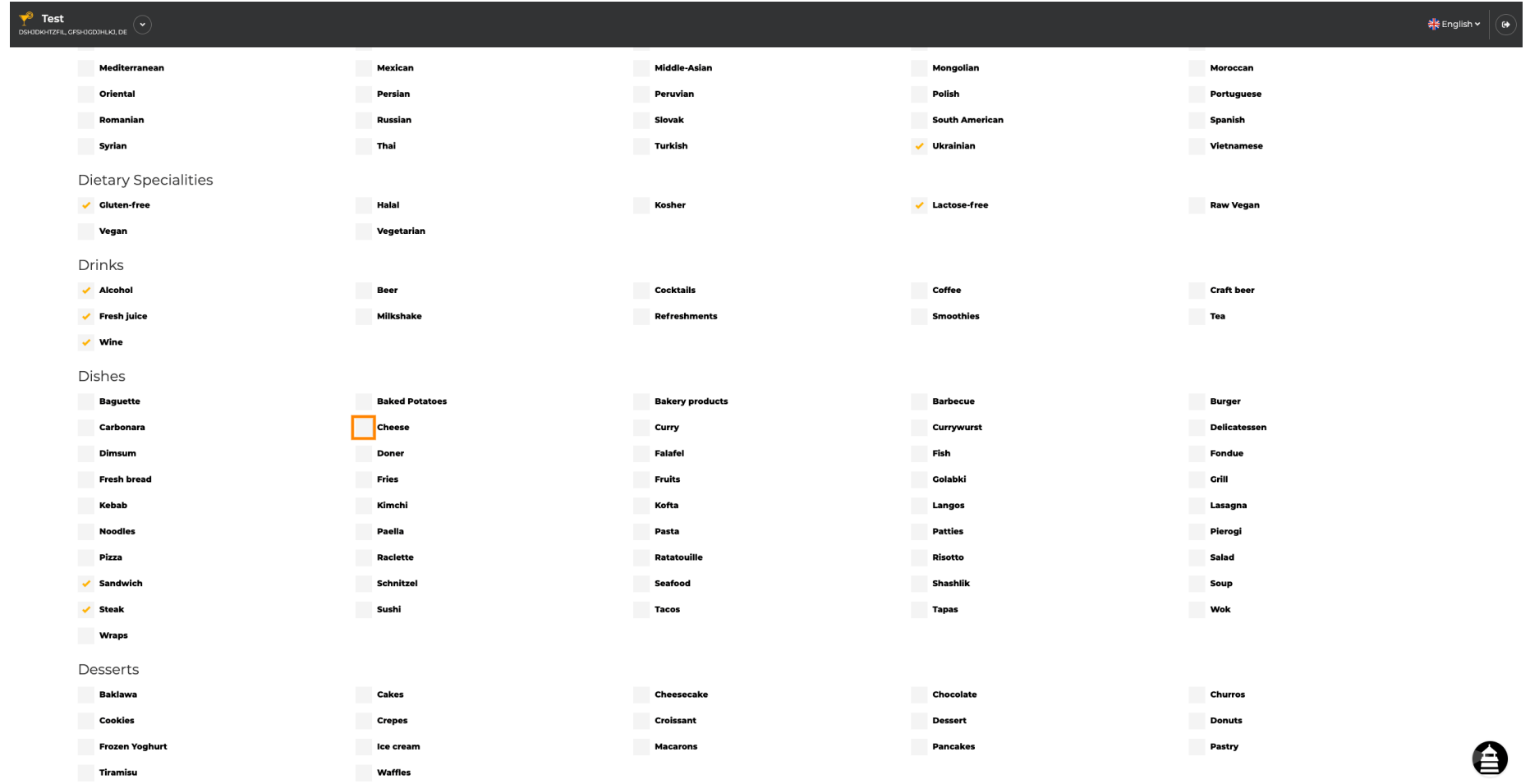

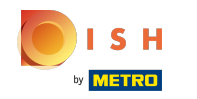

Făcând clic pe deserturile individuale, acestea sunt adăugate. Puteți adăuga mai multe deserturi  $\boldsymbol{\Theta}$ pentru a vă asigura că unitatea este descrisă cât mai detaliat posibil.

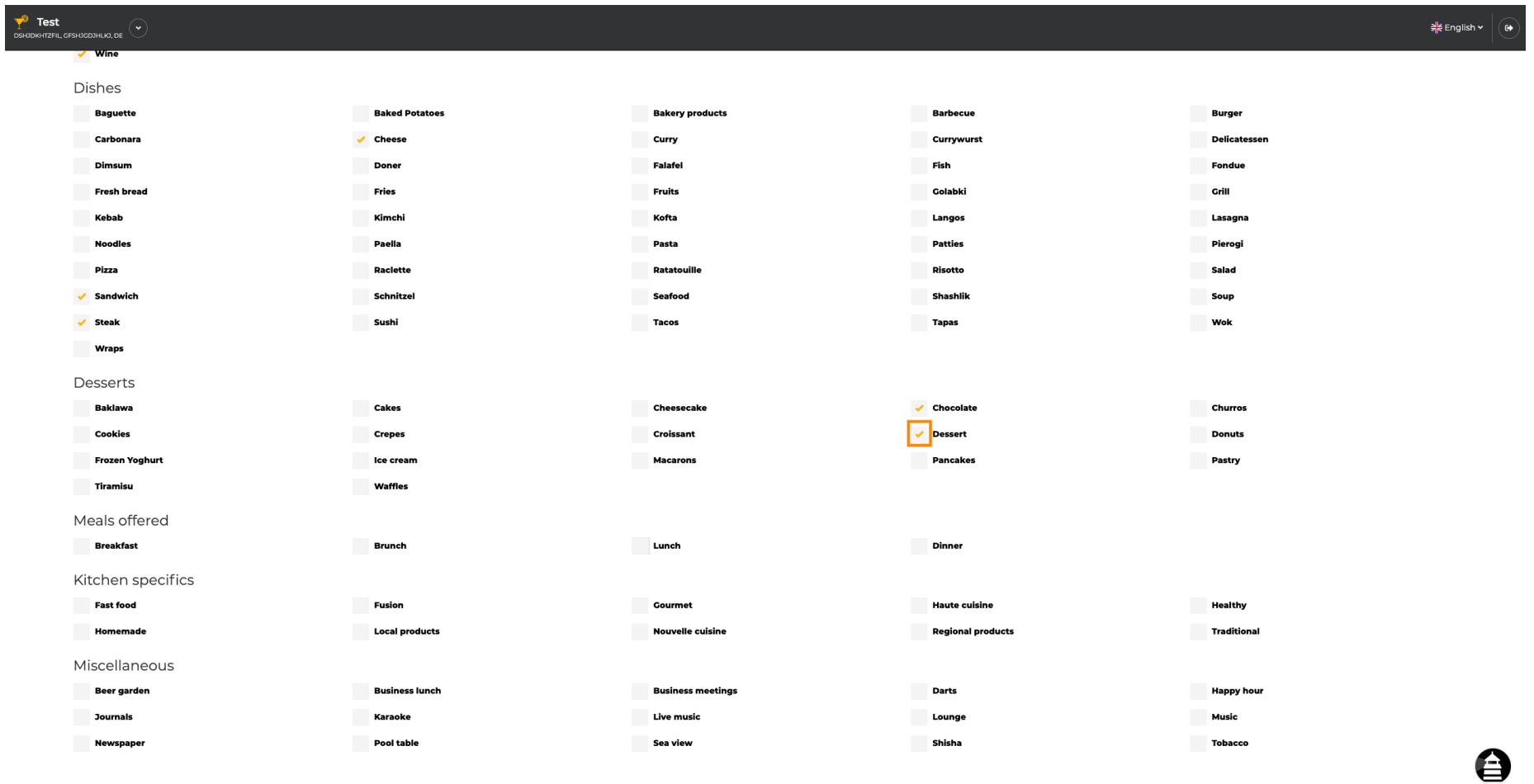

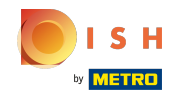

Făcând clic pe diversele individuale, acestea sunt adăugate. Puteți adăuga mai multe diverse pentru  $\bigcap$ a vă asigura că unitatea este descrisă cât mai detaliat posibil.

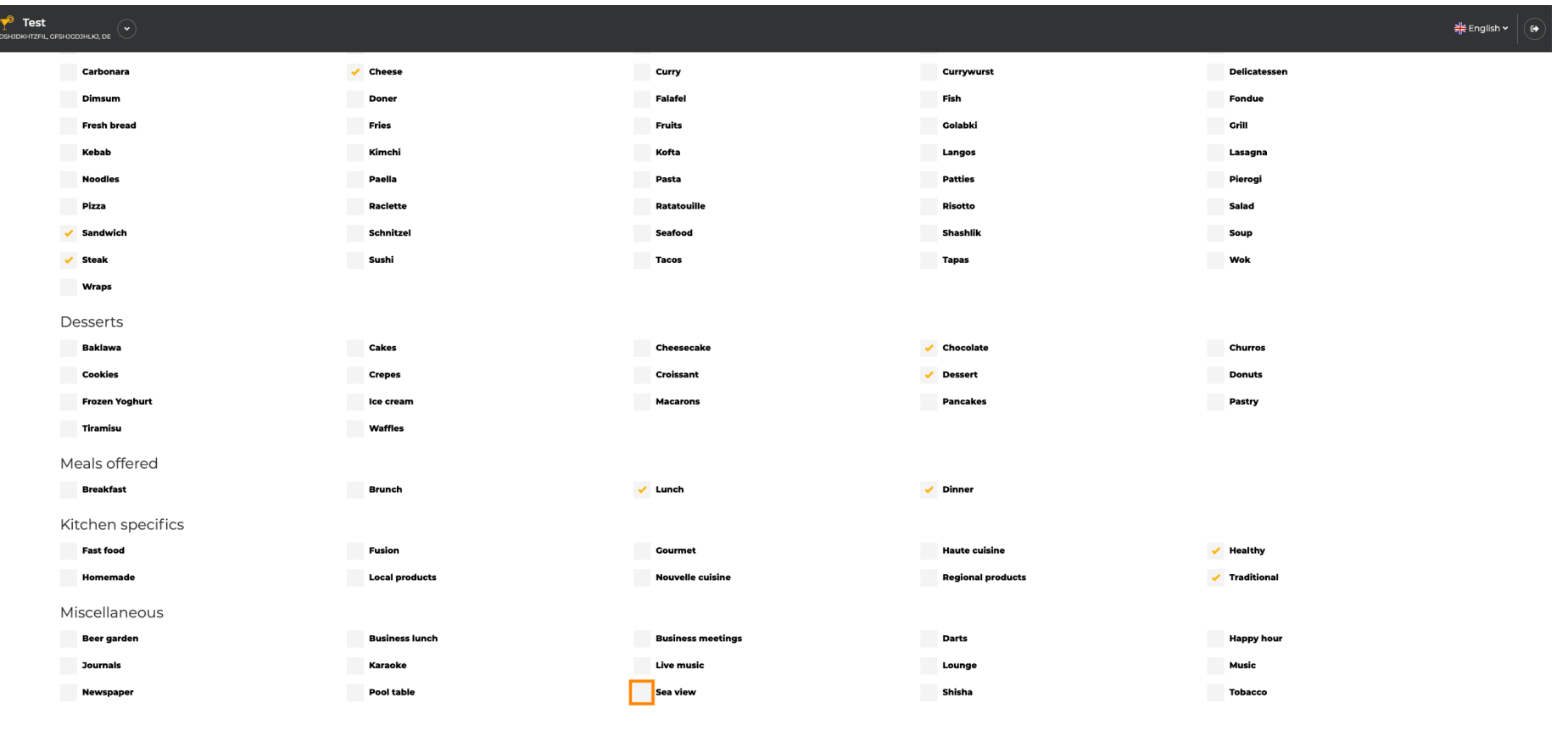

Designed by Hospitality Digital GmbH. All rights reserved.

 $\left\langle \right\rangle$  BACK

**CONTINUE >** 

Imprint | FAQ | Terms of Use | Data Privacy | Change

0

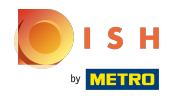

## Faceți clic pe Continuați când totul este setat.  $\boldsymbol{0}$

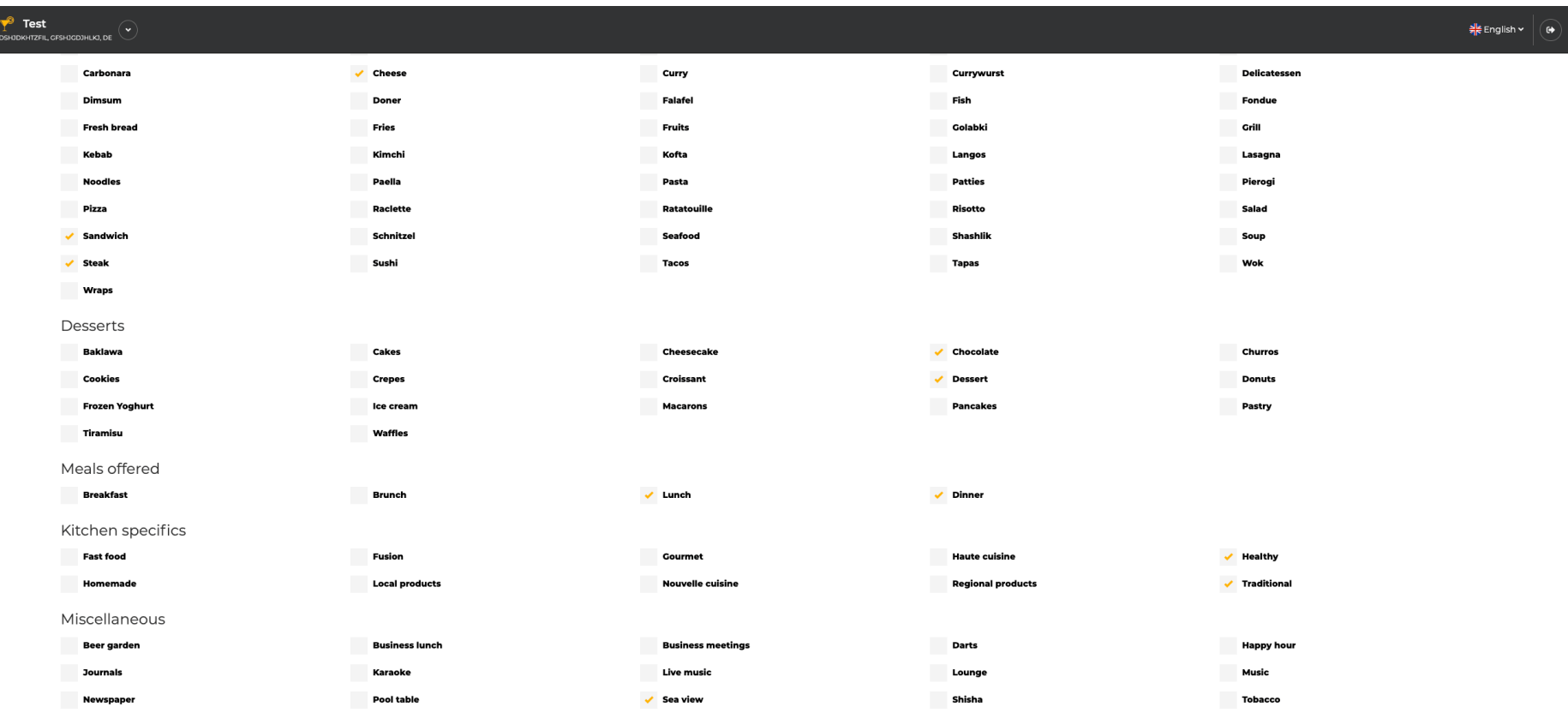

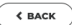

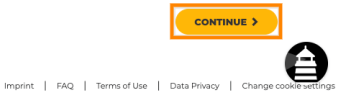

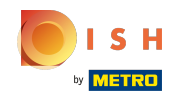

Alegeți dintre bucătăriile pe care le-ați adăugat înainte care dintre ele este cea principală. Aceste  $\boldsymbol{\Theta}$ informații sunt importante și pentru generarea automată a textului.

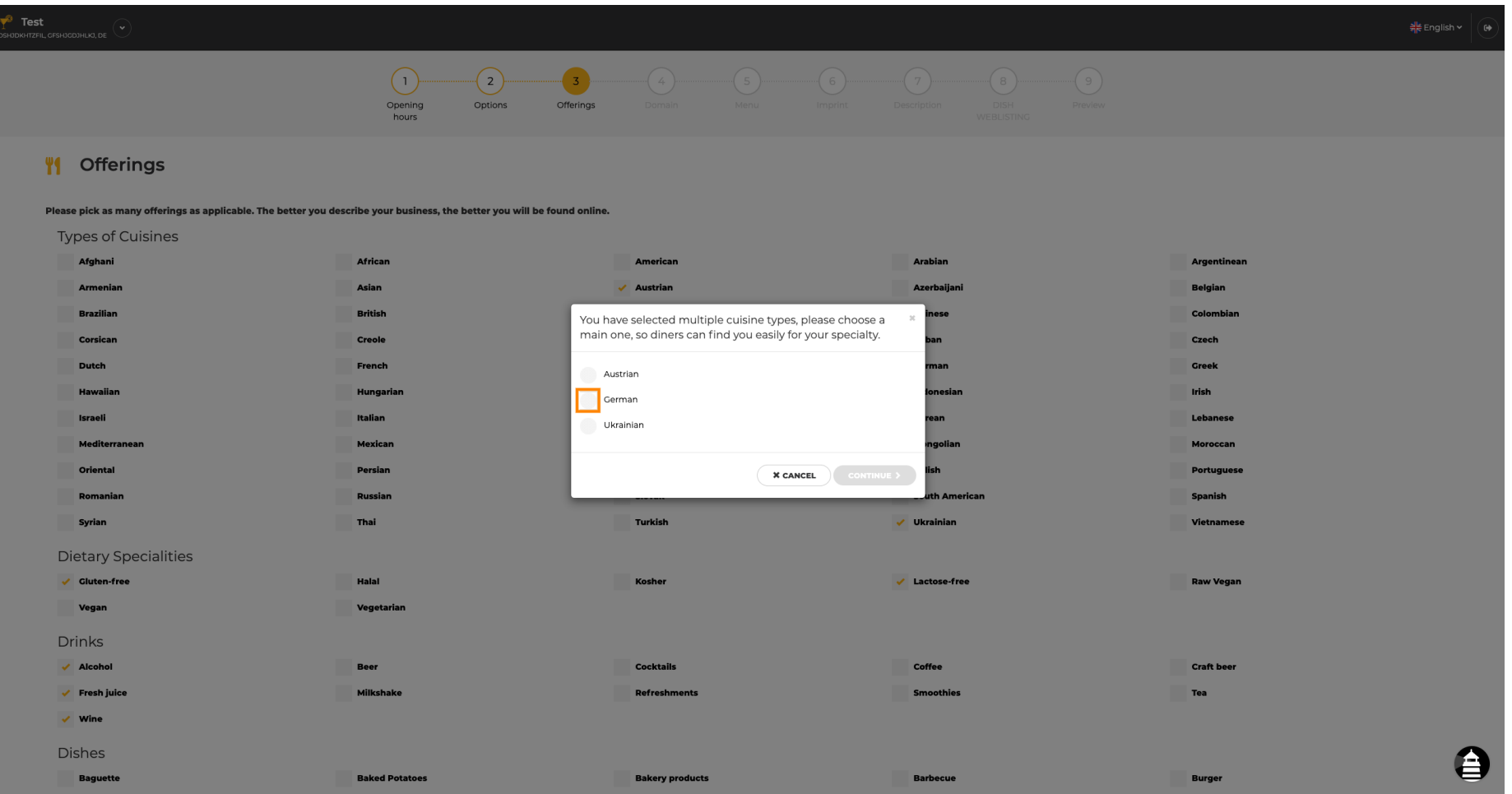

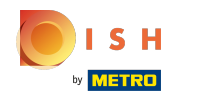

 $\boldsymbol{0}$ 

Asta este. Esti gata. Faceți clic pe continua pentru a continua cu următorul pas de configurare.

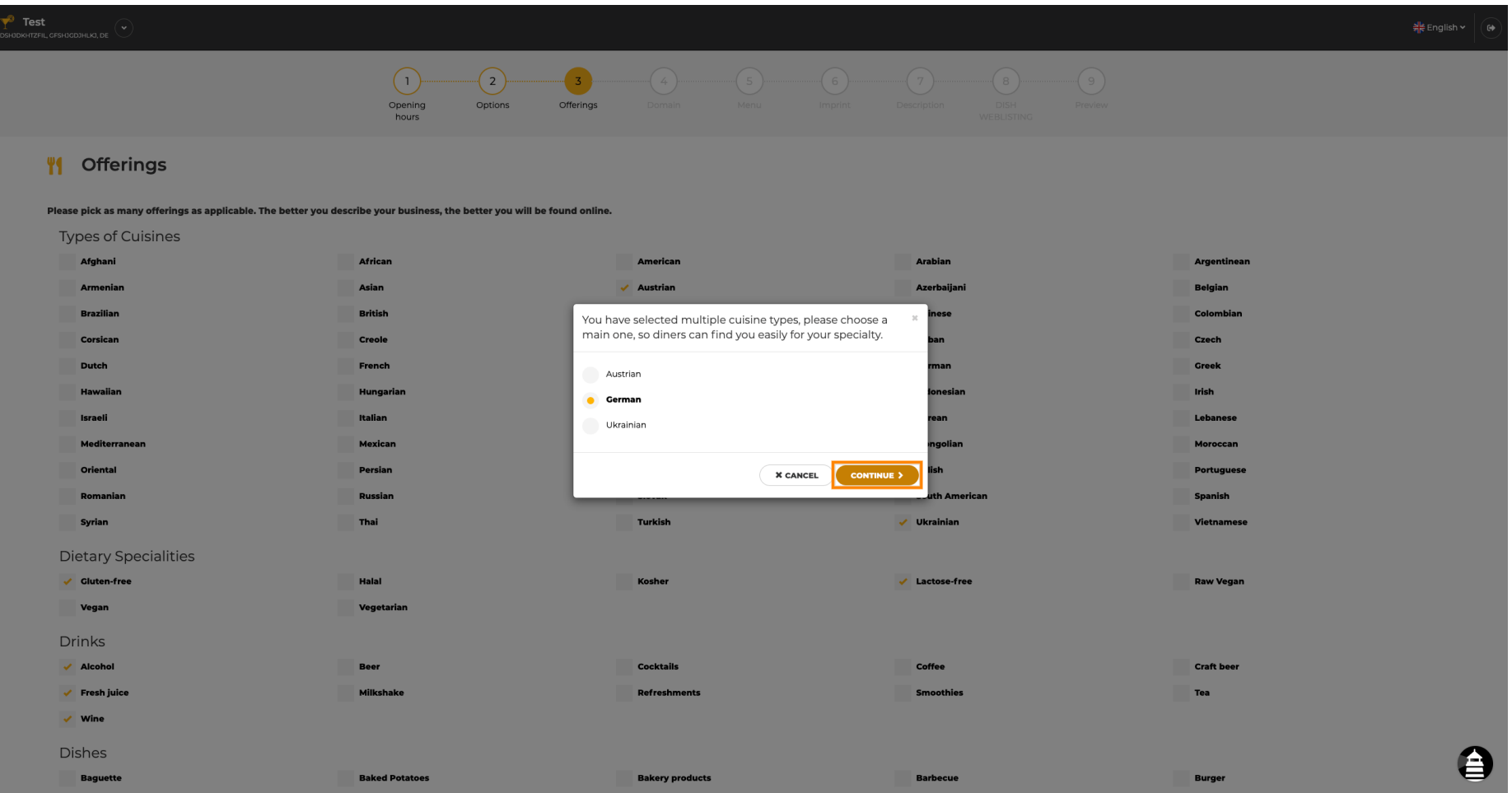

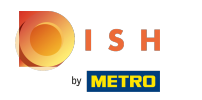

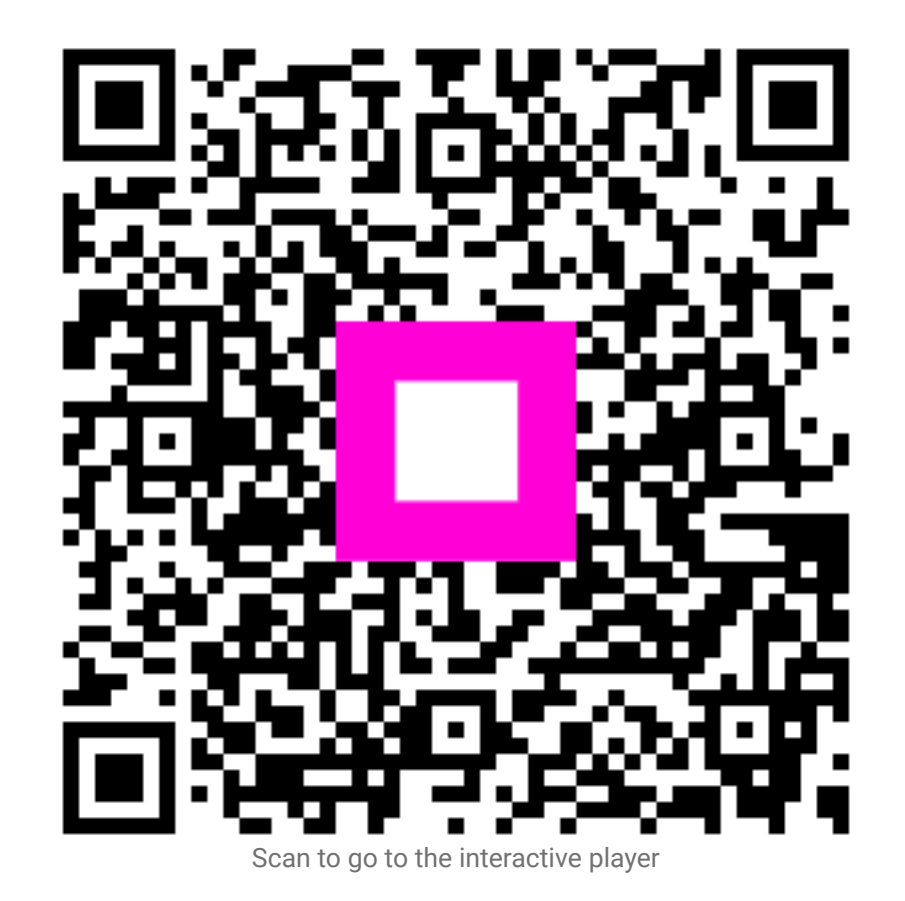